windows live メール2012 で写真添付のメールを送ろうとしたらエラーが出てしまい、以降写真付き  $\overline{\mathbf{Q}}$ でなくてもメールが送れなくなってしまいました。エラーは「フォト メールを削除して、新しいもの を作成し、もう一度送信してください。」です。対応をお願いいたします。

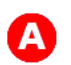

送れない未送信のメールを削除すればいいですね。

未送信のメールはWindows live メールを立ち上げると、送ろうとしますからその状態では削除できません。 まずブラウザでオフライン状態にしておき、そのままWindows live メールを立ち上げ (オフライン作業を継続)、未送信メール(1番最初のメールのみ)を削除しましょう。

ブラウザを立ち上げます。ファイル(F)→オフライン作業(W)とクリックします。 Windows live メールを立ち上げ、「下書きフォルダ」に残っている未送信メールの件名を右クリックして、 削除してください。

最初のメールだけ削除すれば、フン詰まりになっていた未送信メールを送ることができますし、必要の無い メールでしたら、続けて削除しするのも自由です。

Windows live メールの右上にある地球のマーク (アイコン) をクリックすれば、「オンライン」状態になり ますので、送受信を行ってみてください。

参考サイト https://detail.chiebukuro.yahoo.co.jp/qa/question\_detail/q14110394564